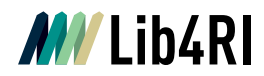

Lib4RI Eawag-Empa, Überlandstrasse 133, 8600 Dübendorf, Switzerland

Dübendorf, 22. Juni 2023

## **Integrating publication lists into your webpage at PSI**

## **Adding a publication list**

Any search result list from DORA can be added to your webpage, displaying the corresponding citations with an automatic update. Thus, you can automate e.g. the display of publications for your research unit or for your personal webpage. To make this possible we provide [JSON strings.](https://www.lib4ri.ch/integrating-publication-lists-your-webpage)

Search for the publications you want to link at your homepage easily either by using the advanced search or the filters we provide in DORA. You can find searching tips [here.](https://www.lib4ri.ch/publications-collections-institute)

Take the URL from your search results and add it at your PSI Drupal Interface under "DORA-URL" without changing anything:

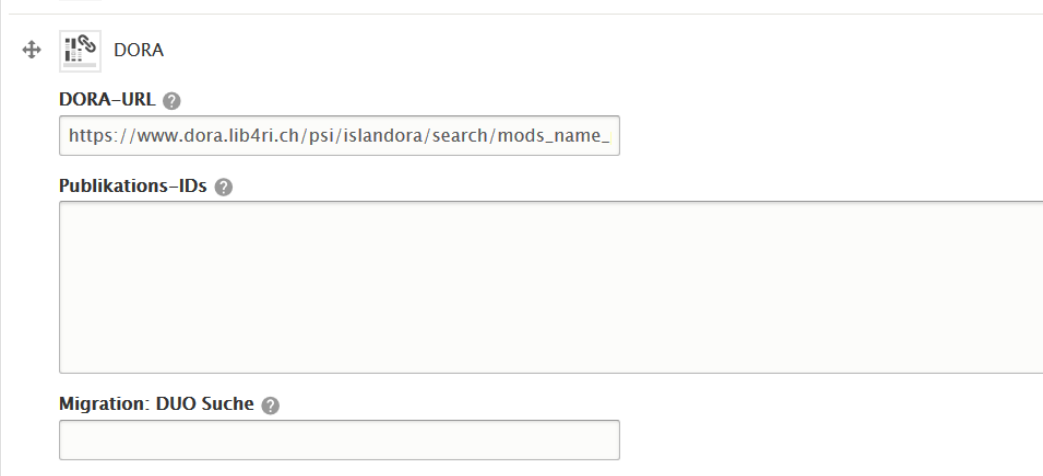

The publication lists are automatically updated daily.

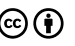

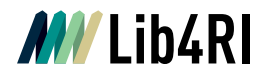

## **Adding a single reference**

Search for the publication you want to add in DORA and copy the persistent ID:

Mirror systems for SwissFEL, from concept to commissioning with x-rays Spielmann S, Flechsig U, Thominet V, Follath R, Krempasky J, Wagner U & Patthey L  $APA$   $\vee$ **Citation** Spielmann, S., Flechsig, U., Thominet, V., Follath, R., Krempasky, J., Wagner, U., & Patthey, L. (2019). Mirror systems for SwissFEL, from concept to commissioning with x-rays. In S. Gwo, D. J. Huang, & D. H. Wei (Eds.), AIP conference proceedings: Vol. 2054. Proceedings of the 13th international conference on synchrotron radiation instrumentation -SRI2018 (p. 060001 (5 pp.). https://doi.org/10.1063/1.5084632 **Persistent URL** https://www.dora.lib4ri.ch/psi/islandora/object/psi:21209

Afterwards add the PID in the PSI Drupal Interface under "Publications-IDs". If you want to add several publications, separate the IDs by using ",":

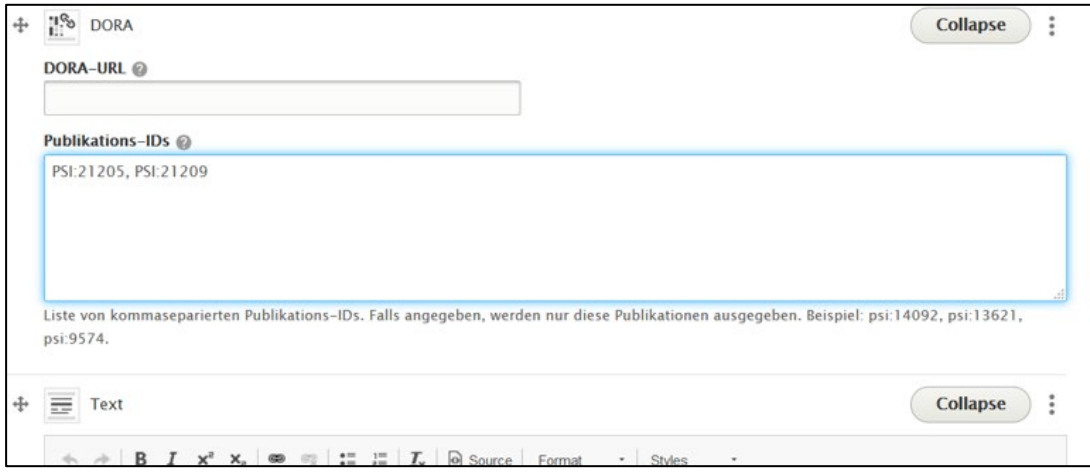

$$
\textcircled{\scriptsize 0}
$$